## Overview of Cell Ranger output files and single cell data analysis quality control

Kimia Dadkhah Bioinformatics Analyst Single Cell Analysis Facility (SCAF) April 17, 2024 *BTEP Single Cell Seminar Series*

### BTEP Getting Started with scRNA-Seq Seminar Series

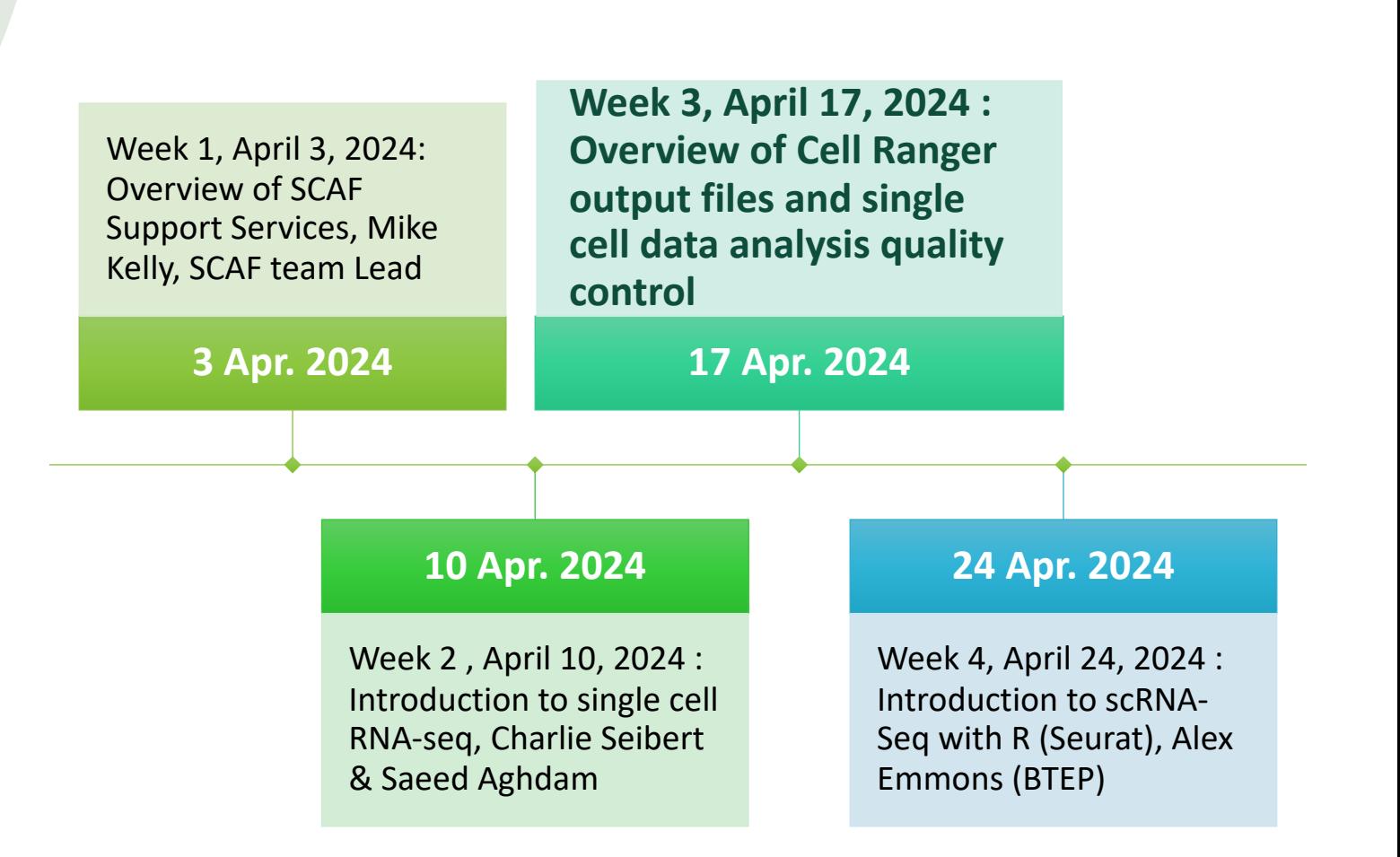

## Outline

- Considerations before and after sequencing of single cell libraries
- Steps of primary analysis of single cell data
- How to use primary analysis output to check the quality and success of single cell experiment before moving on to downstream analysis

### SCAF full support for 10x workflow and steps of QC in single cell experiment

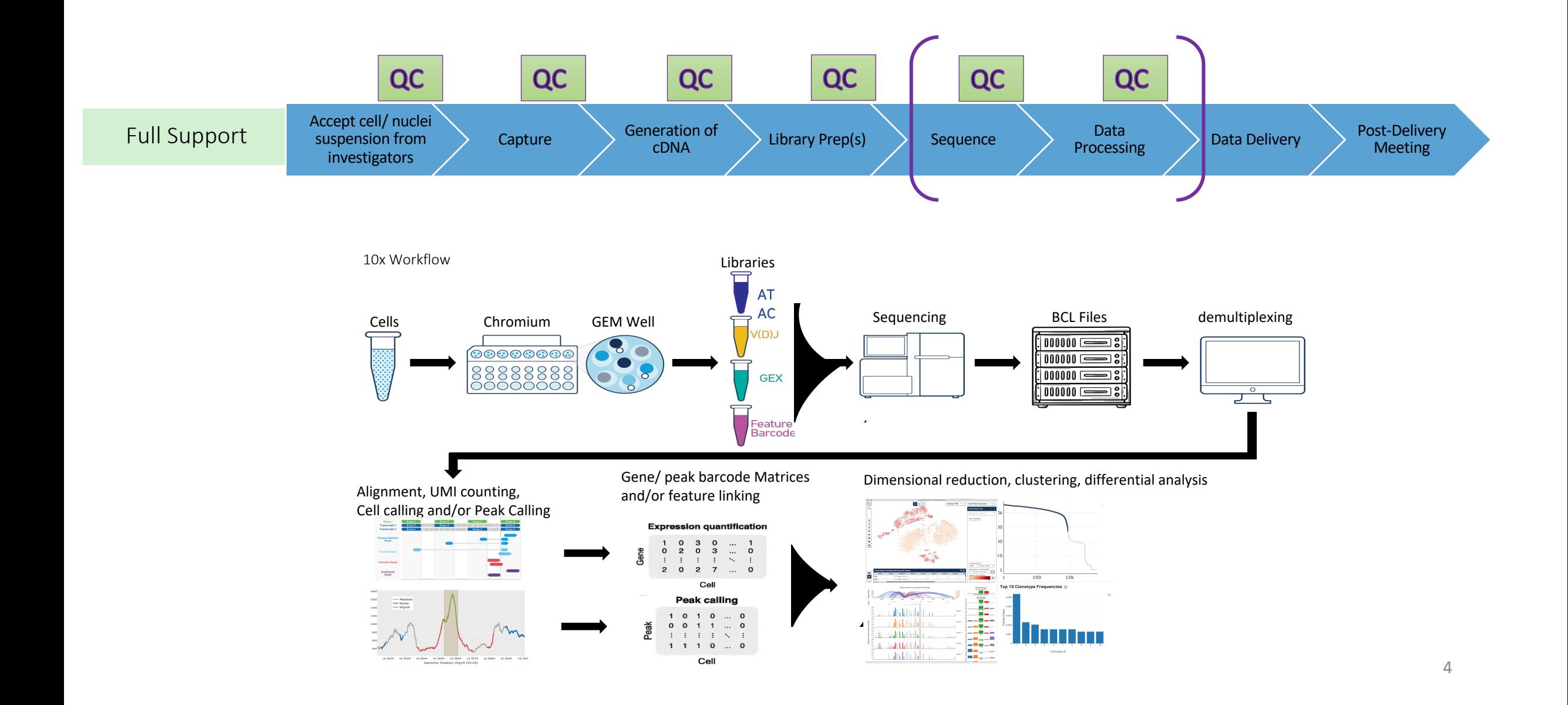

### Before Sequencing considerations

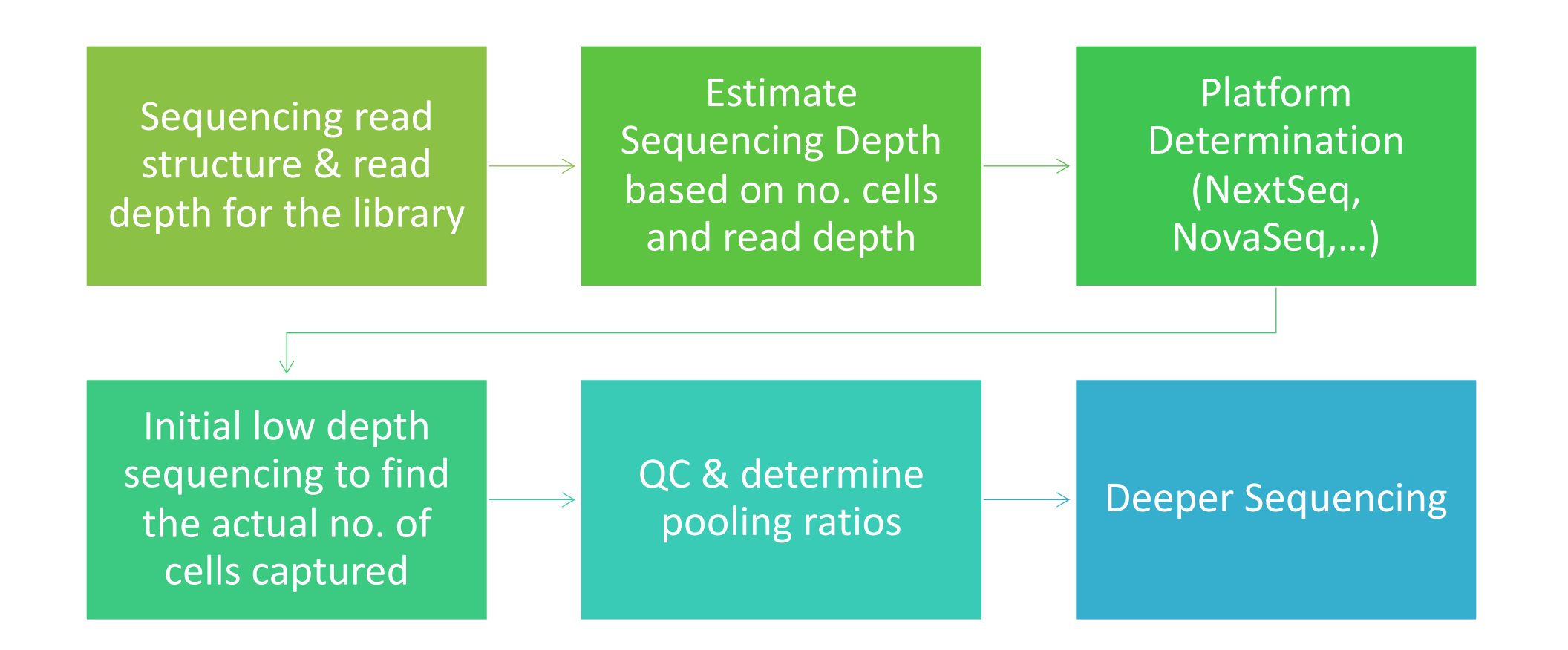

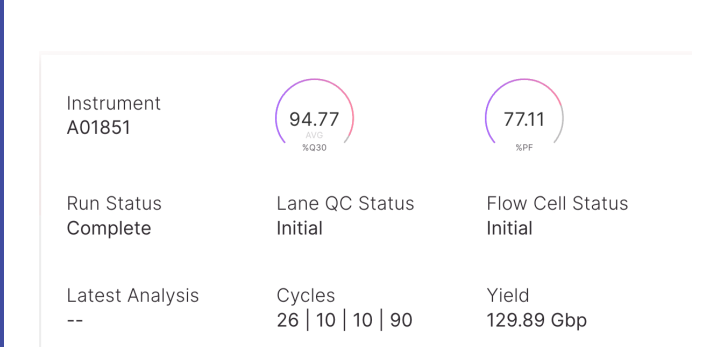

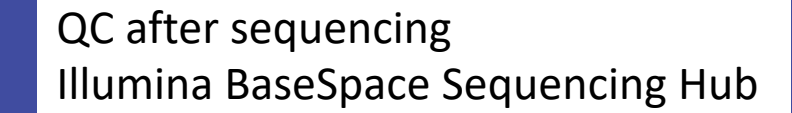

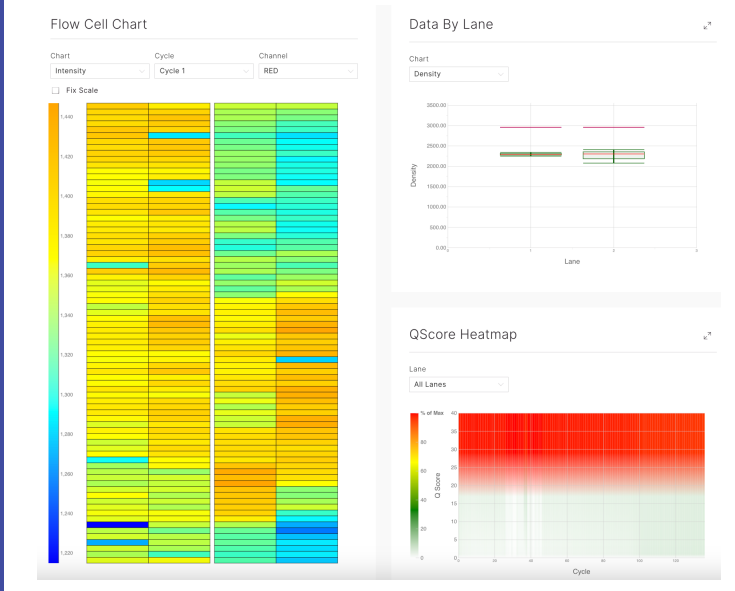

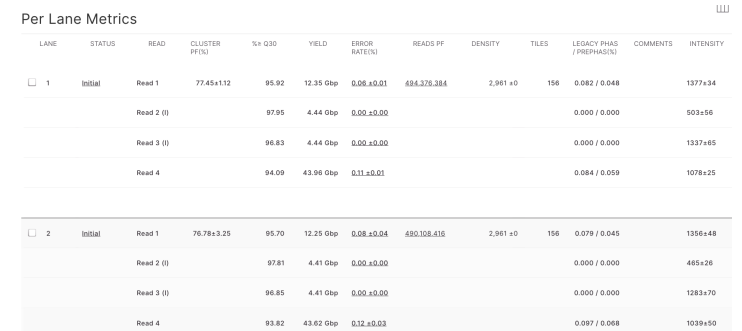

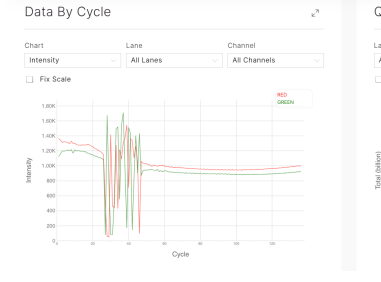

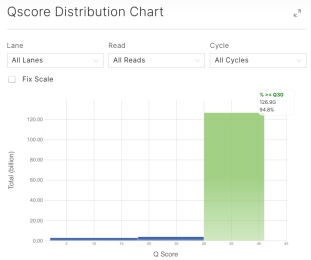

### Per Read Metrics

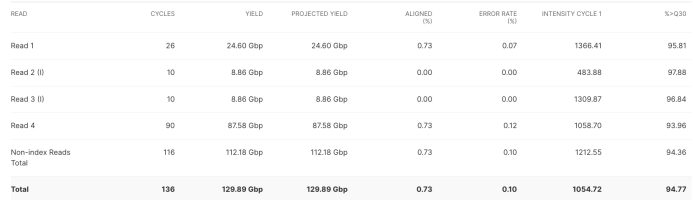

# Primary analysis of single cell data

For the sake of this presentation, we will focus on **10x genomics Gene Expression (GEX)**  droplet-based technology data analysis quality steps.

This would be just an example of performing qc by considering both the front-end of the workflow (capture) and back-end (data processing). Not all qc metrics/ all single cell platforms will be discussed here.

## Steps of primary analysis

- 1. Demultiplex and generate FASTQs
- 2. Performs alignment, filtering, barcode counting, and UMI counting and generate count matrix
- 3. Optionally, aggregate multiple GEM wells

## Cellranger

- Chromium Single Cell Software Suite for 10x Genomics experiments
- A set of analysis pipelines that process Chromium Next GEM single cell data to align reads, generate feature-barcode matrices, perform clustering and other secondary analysis.
- Current version: **Cell Ranger 8.0.0 (Mar 13, 2024)**
- *New in Cell Ranger v7.0 and beyond: Intronic reads are counted by default for whole transcriptome gene expression data.*
- *SCAF uses the most updated version unless requested otherwise.*
- Additional information file from SCAF (any plan for combining datasets or preference on cellranger version)

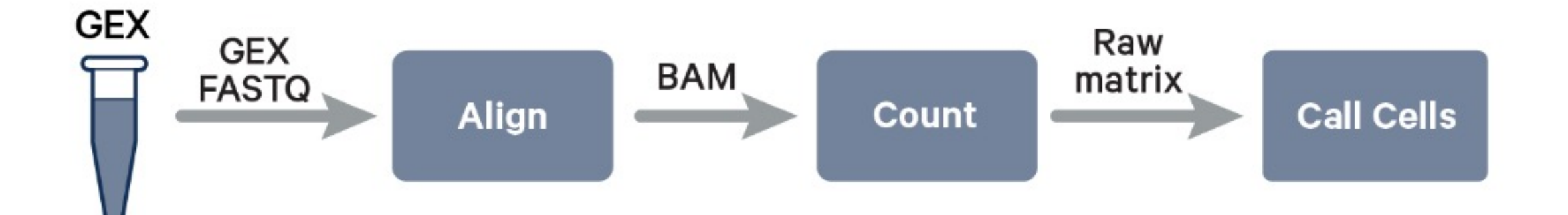

### Generate Fastqs

**cellranger mkfastq:** a wrapper of Illumina bcl2fastq, takes Illumina BCL files and demultiplex to fastqs If you are already starting with FASTQ files, you can skip this step and proceed directly to run cellranger count.

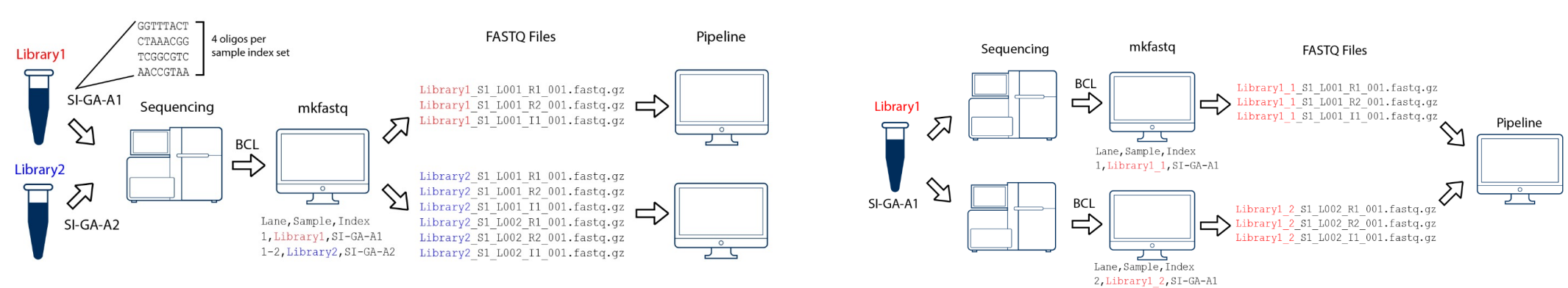

Two libraries on the same flowcell **The same flow and Cone library on the two different flowcells** 

Make sure to upload fastqs from all flowcells on public databases so the results can be reproduced.

## **Alignment and generate count matrix**

- Cell Ranger count/ multi
- Input:
	- Fastqs
	- Transcriptome reference of species of interest (custom reference is supported, GFP, or CAR T sequence)
- The output will be for each GEM well that was demultiplexed separately

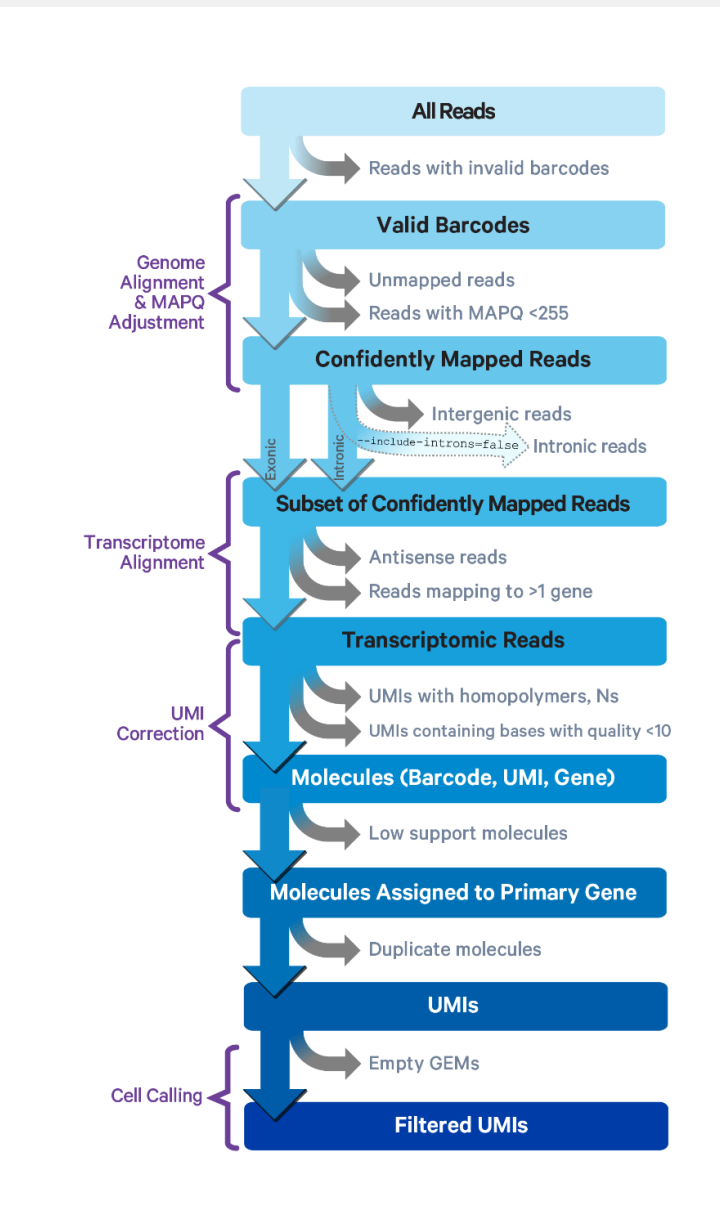

### **Cellranger aggr**

- Aggregate multiple GEM wells from a single experiment that were analyzed by cellranger count and produces a single feature-barcode matrix containing all the data
- There are two modes:
	- **None:** Do not normalize at all. maximize sensitivity and plan to handle depth normalization in a downstream step
	- **Mapped (default)**: For each library type, subsample reads from higher-depth GEM wells until they all have, on average, an equal number of reads per cell that are confidently mapped to the transcriptome (Gene Expression) or assigned to known features (Feature Barcode Technology). This approach **avoids artifacts that may be introduced due to differences in sequencing depth.**

### One Sample, Multiple GEM Wells, One Flowcell

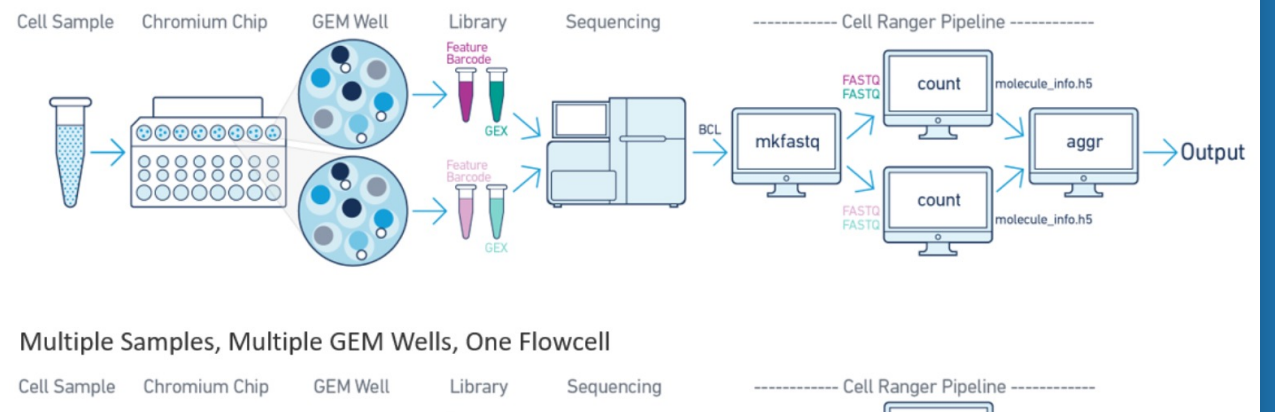

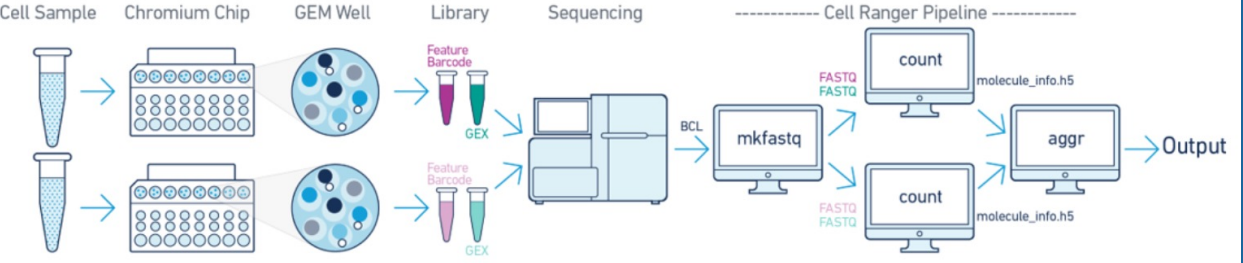

## Cellranger count output

- BAM
- BAM index
- Filtered feature-barcode matrices MEX/ HDF5
- Raw feature-barcode matrices MEX/ HDF5
- Per-molecule read information
- Run summary CSV
- Run summary HTML
- Loupe Browser file
- Secondary analysis output

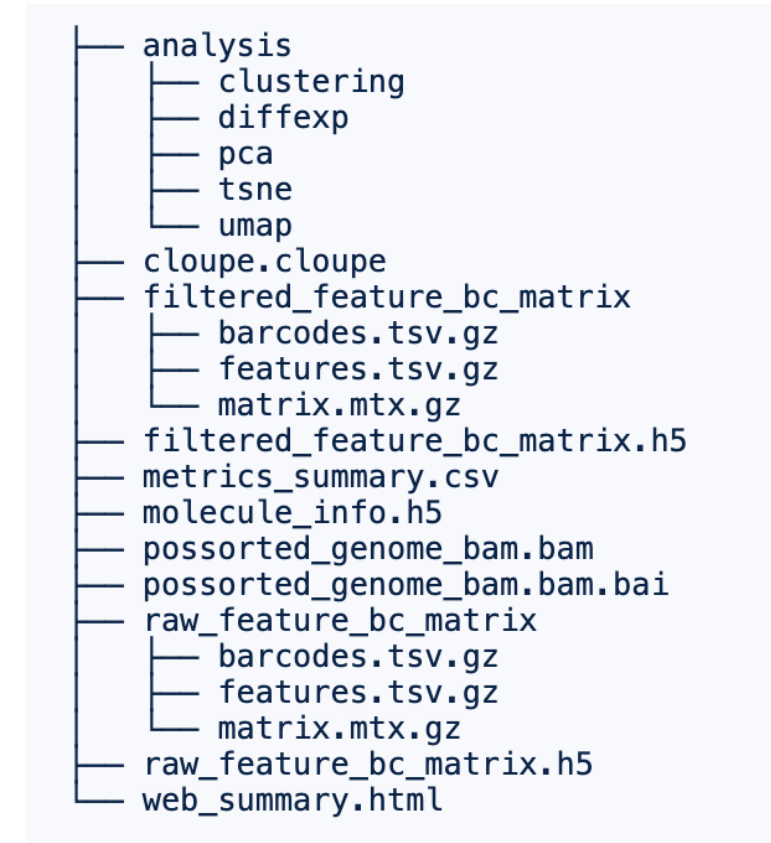

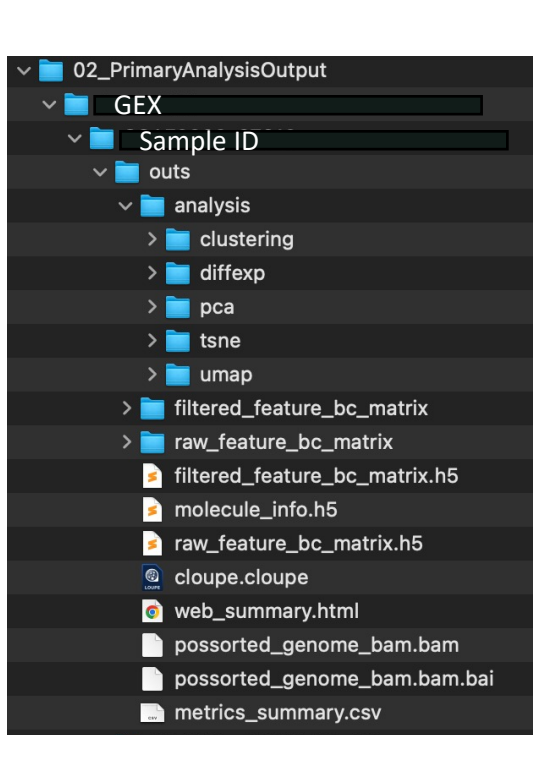

### possorted\_genome\_bam.bam possorted\_genome\_bam.bam.bai

### BAM and Bai file

An indexed BAM file containing **positionsorted reads** aligned to the genome and transcriptome, as well as unaligned reads

- Can be used to generate Fastq  $BAM \longrightarrow$  Fastg (bamtofastq available on cellranger suite)
- Can be imported to IGV (Integrative Genomics Viewer) e.g. for checking coverage of any gene of interest like knock out genes

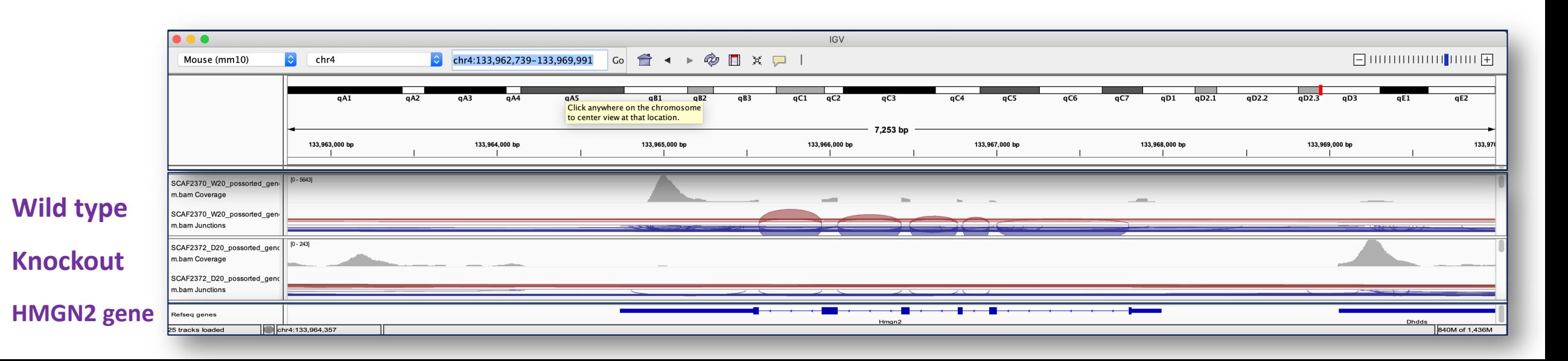

### filtered feature bc matrix

- Contains **only detected cell-associated barcodes**. Each element of the matrix is the number of UMIs associated with a feature (row) and a barcode (column.
- This file can be input into third-party packages and allows users to wrangle the barcodefeature matrix (e.g. to filter outlier cells, run dimensionality reduction, normalize gene expression).

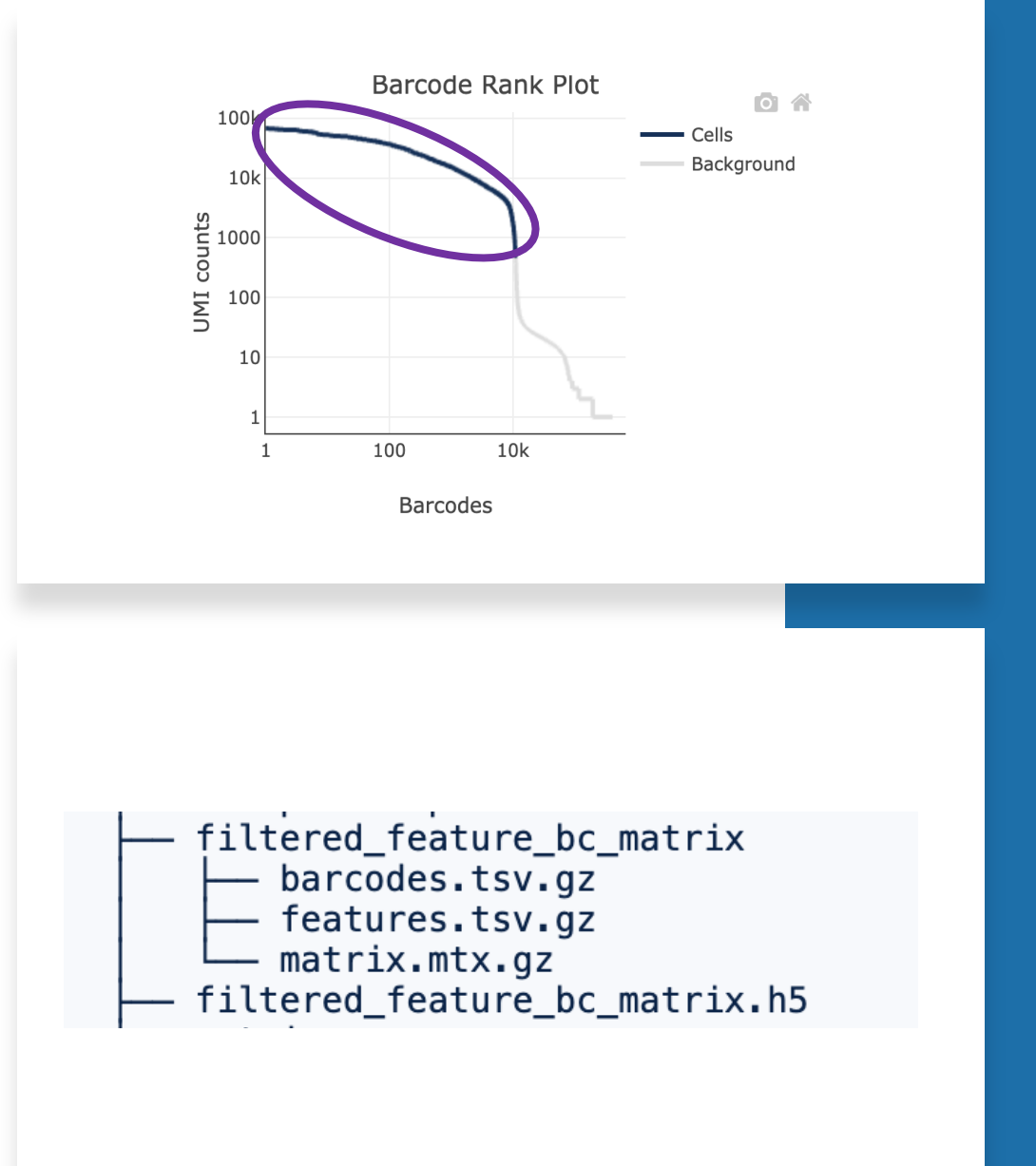

### raw feature bc matrix

- Contains **every barcode from the fixed list of known-good barcode sequences that has at least one read**. This includes background and cell-associated barcodes.
- Each element of the matrix is the number of UMIs associated with a feature (row) and a barcode (column)

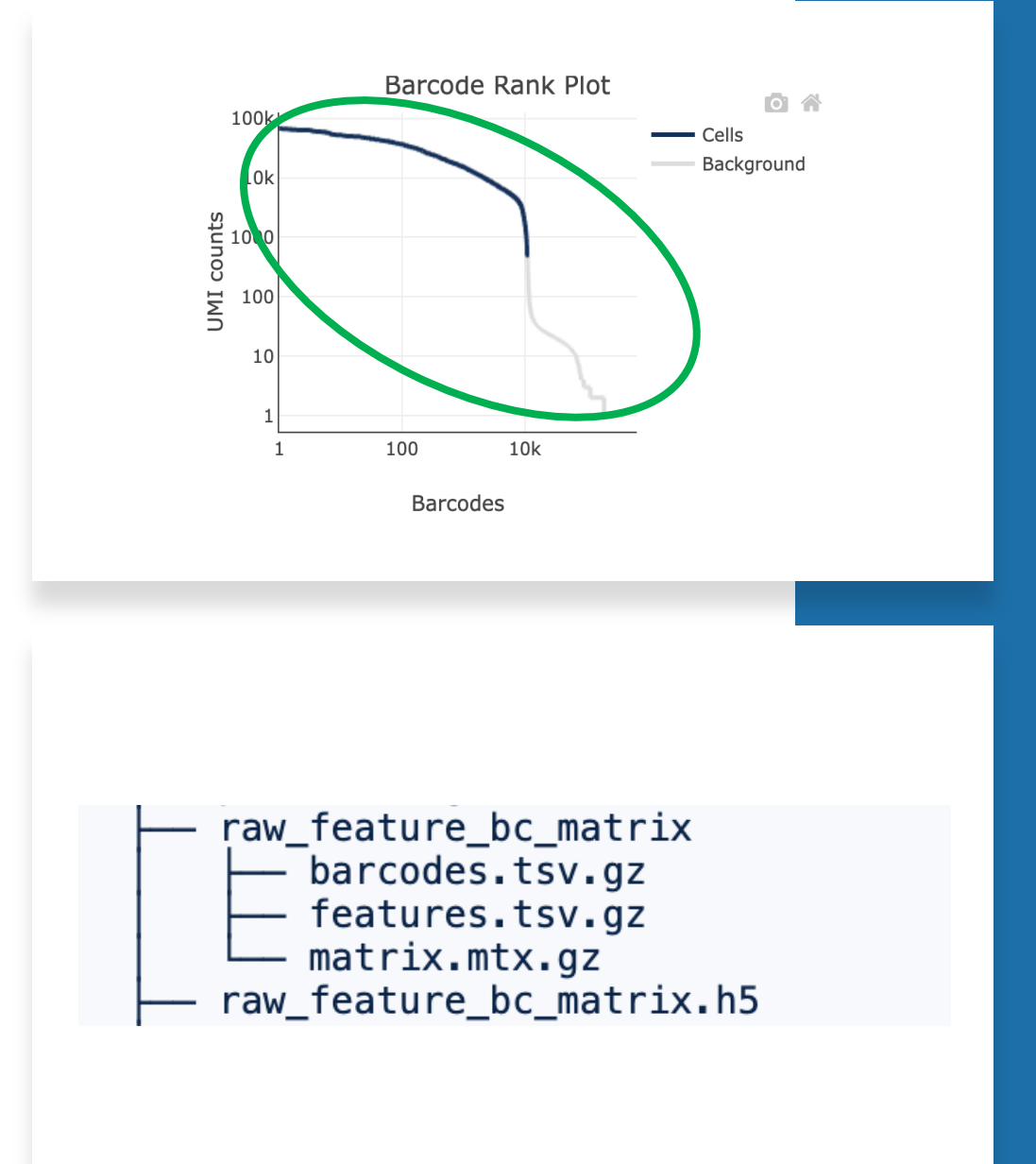

### Two formats of feature barcode matrix

- Market Exchange Format (MEX)
- Hierarchical Data Format (HDF5)
	- H5 is a binary format that can compress and access data much more efficiently than text formats such as MEX, which is especially useful when dealing with large datasets. H5 files are supported in both R and Python.

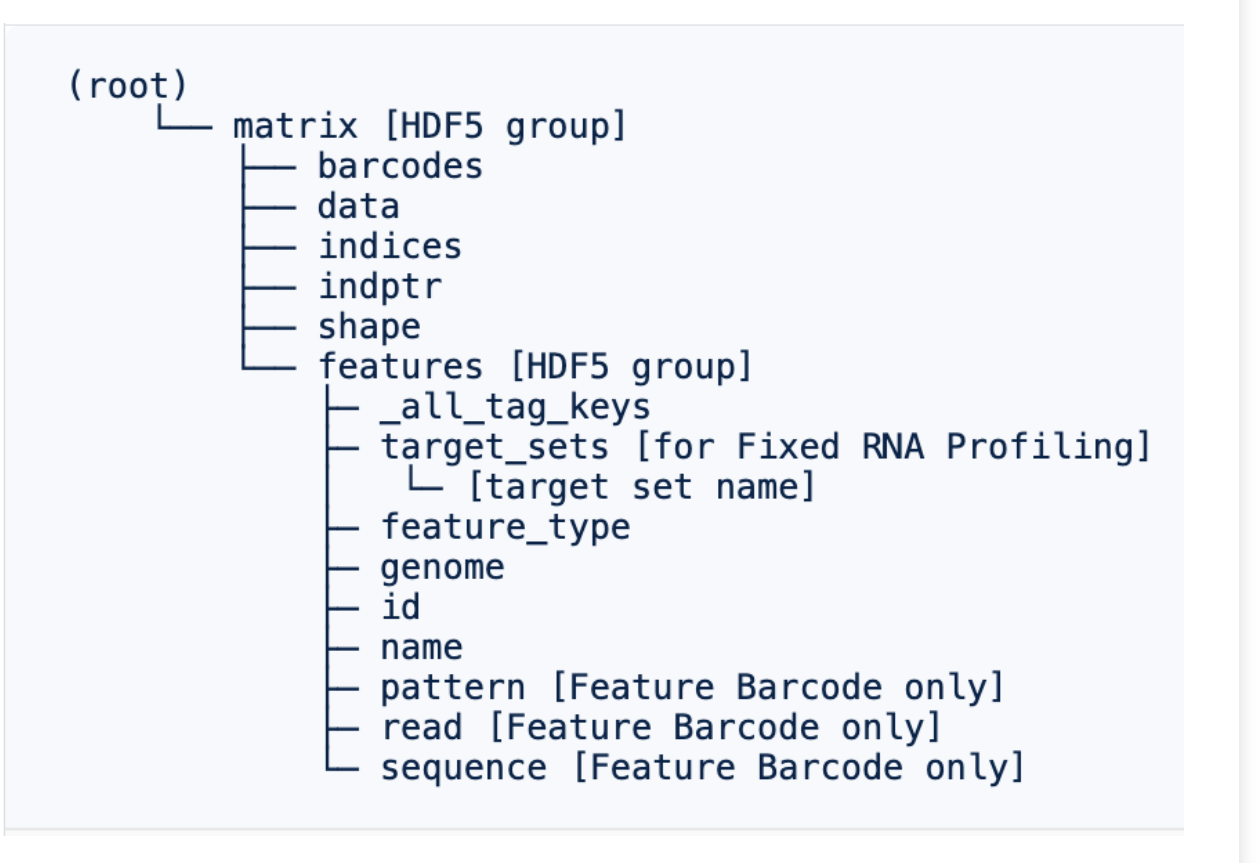

### molecule\_info.h5

• Contains per-molecule information for all molecules that contain a valid barcode, valid UMI, and were assigned with high confidence to a gene or Feature Barcode. This file is a required input to run cellranger aggr.

## Metrics summary file in CSV format

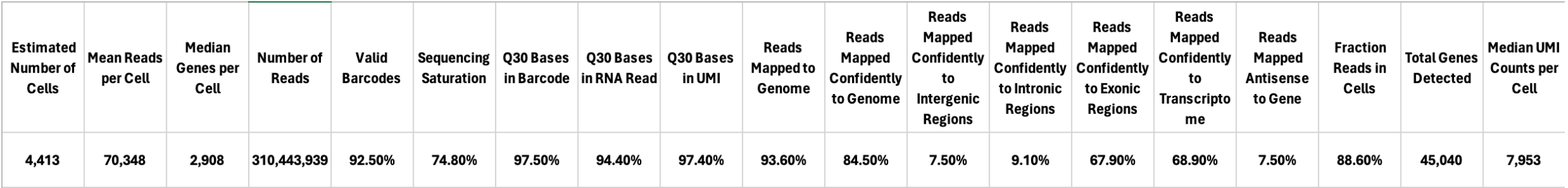

These metrics are also available in html web summary

### analysis

### Name

### $\sqrt{2}$  clustering  $\rightarrow$  **a** gene expression graphclust

- v gene\_expression\_kmeans\_2\_clusters clusters.csv
- > gene\_expression\_kmeans\_3\_clusters
- > gene\_expression\_kmeans\_4\_clusters
- > qene\_expression\_kmeans\_5\_clusters
- > gene\_expression\_kmeans\_6\_clusters
- > gene\_expression\_kmeans\_7\_clusters
- > gene\_expression\_kmeans\_8\_clusters > **q**ene\_expression\_kmeans\_9\_clusters
- > gene\_expression\_kmeans\_10\_clusters
- $\sqrt{ }$  diffexp
- > gene\_expression\_graphclust
- v gene\_expression\_kmeans\_2\_clusters

differential\_expression.csv > qene expression kmeans 3 clusters

> gene\_expression\_kmeans\_4\_clusters

> gene\_expression\_kmeans\_5\_clusters

- > gene\_expression\_kmeans\_6\_clusters
- > gene\_expression\_kmeans\_7\_clusters
- > gene\_expression\_kmeans\_8\_clusters > gene\_expression\_kmeans\_9\_clusters
- > gene\_expression\_kmeans\_10\_clusters

### $\blacksquare$  pca  $\vee$  gene\_expression\_10\_components components.csv dispersion.csv features\_selected.csv projection.csv  $\blacksquare$  variance.csv  $\sqrt{2}$  tsne  $\vee$  gene\_expression\_2\_components projection.csv  $\sqrt{2}$  umap  $\vee$  gene\_expression\_2\_components

analysis

 $-$  clustering

- diffexp

pca

- tsne

umap

projection.csv

## Analysis folder

- Graph-based clusters
- K-means clustering 2-10
- Differential gene expression analysis between clusters
- PCA, t-SNE, and UMAP dimensionality reduction

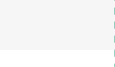

 $20$ 

## web summary.html

- Run summary metrics and charts in HTML format
- **A great place to start assessing the quality of your data**.
- Several metrics in the web summary file can be used to assess the overall success of an experiment, including sequencing, mapping, and cell metrics.

### SC3pv3 GEX\_Human\_PBMC - Human Peripheral Blood Mononuclear Cells (SC3'v3.1)

### **Alerts**

The analysis detected  $\Omega$  1 informational notice. Alert Value Detail @ Intron This data has been analyzed with intronic reads included in the count matrix. This behavior is different from previous Cell mode Ranger versions. If you would not like to count intronic reads, please rerun with the "include-introns" option set to "false". Please contact support@10xgenomics.com for any further questions. used Summary **Gene Expression** Cells  $\odot$ 5.140 **Estimated Number of Cells** Barcode Rank Plot  $100$  $-\cos$ Background 2,827  $10k$ 35,473 <u>¤</u><br>⊆ 1000 | Mean Reads per Cell Median Genes per Cell 100 Sequencing  $\circledcirc$ Number of Reads 182,330,834 100  $10k$ Number of Short Reads Skipped Barcodes  $\epsilon$ **Valid Barcodes** 98.2% **Estimated Number of Cells** Valid UMIs 99.9% **Fraction Reads in Cells** Sequencing Saturation  $60.9\%$ Mean Reads per Cell Q30 Bases in Barcode 96.8% Median UMI Counts per Cell Q30 Bases in RNA Read 94.5% Median Genes per Cell Q30 Bases in UMI 96.1% **Total Genes Detected** Mapping  $_{\odot}$ Sample Reads Mapped to Genome 95.9% Sample ID SC3pv3\_GEX\_Human\_PBMC Reads Mapped Confidently to Genome 90.5% Sample Human Peripheral Blood Mononuclear Cells Reads Mapped Confidently to Intergenic Regions  $3.6%$ Description  $(SC3'v3.1)$ Reads Mapped Confidently to Intronic Regions 33.3% Chemistry Single Cell 3' v3 Reads Mapped Confidently to Exonic Regions Include introns 53.6% Reads Mapped Confidently to Transcriptome Reference Path ..ch2/nanopore/refdata-gex-GRCh38-2020-A 76.1% GRCh38-2020-A

### SC3pv3 GEX Human PBMC - Human Peripheral Blood Mononuclear Cells (SC3'v3.1)

### Alerts

商品

5,140

93.6%

35,473

8,685

2,827

27,572

True

cellranger-7.0.1

The analysis detected @1 informational notice.

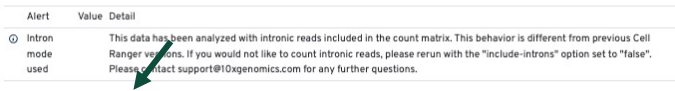

Summary Gene Expression

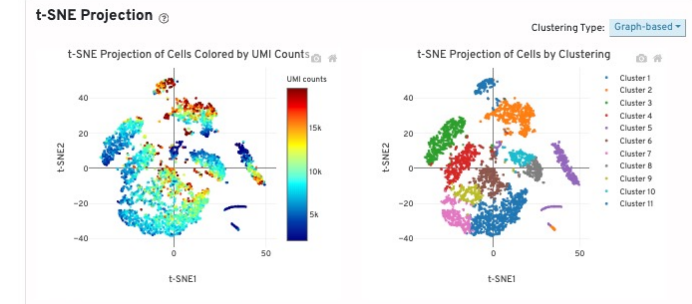

### Top Features by Cluster (Log2 fold-change, p-value) @

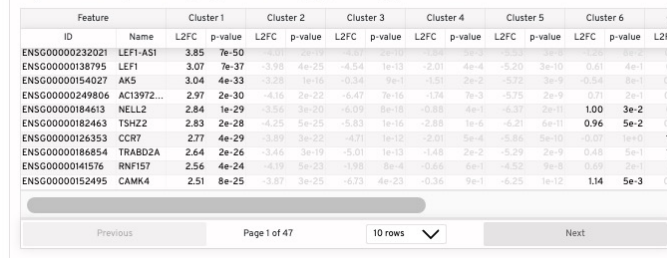

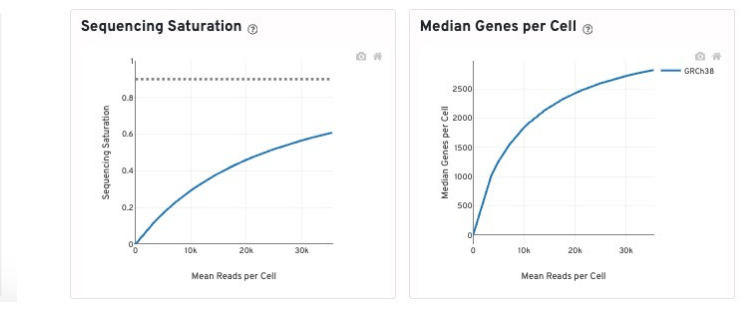

### Web summary of single species

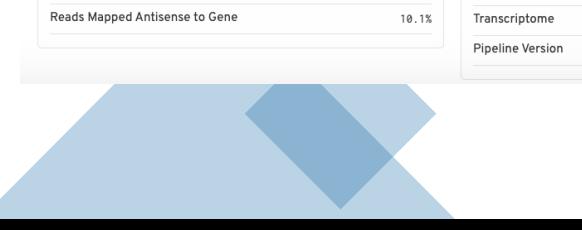

10k hamm 3p - 10k 1:1 Mixture of Human HEK293T and Mouse NIH3T3 Cells, 3' v3.1

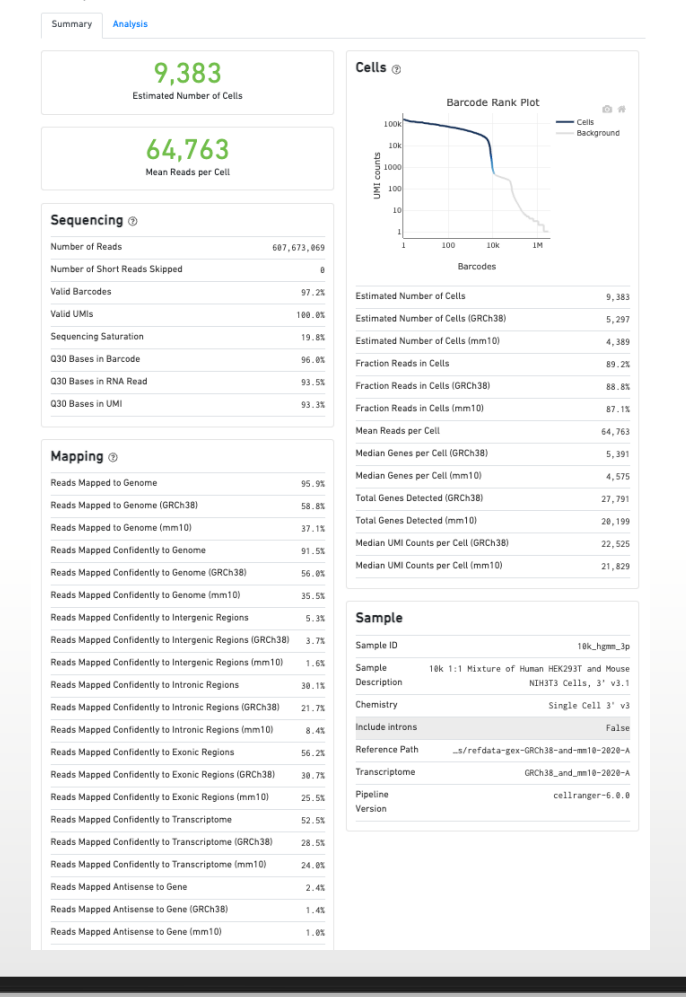

### 10k\_hgmm\_3p - 10k 1:1 Mixture of Human HEK293T and Mouse NIH3T3 Cells, 3' v3.1

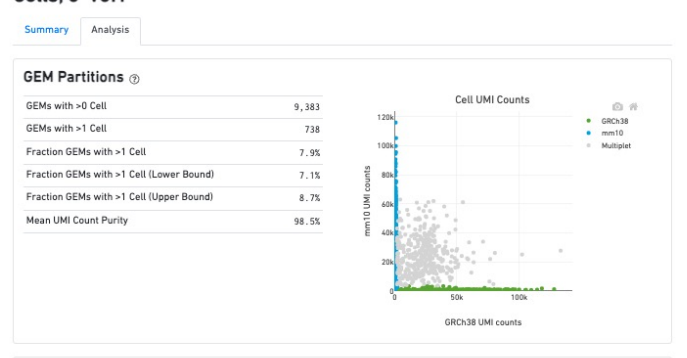

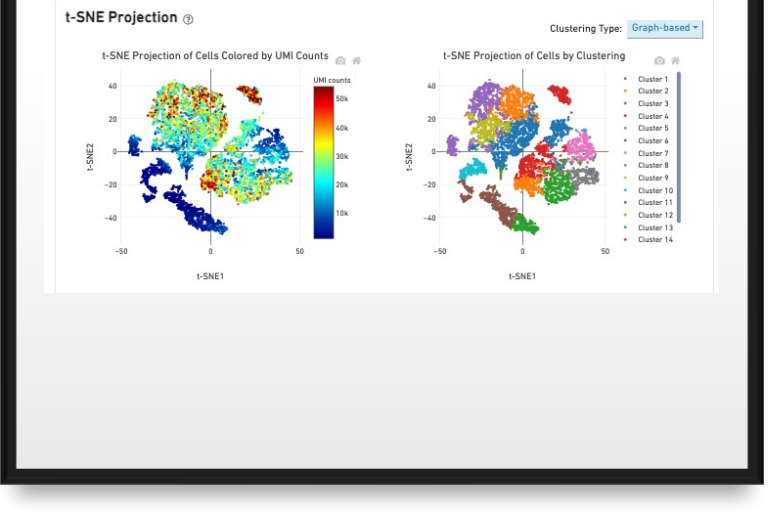

### Top Features by Cluster (Log2 fold-change, p-value)

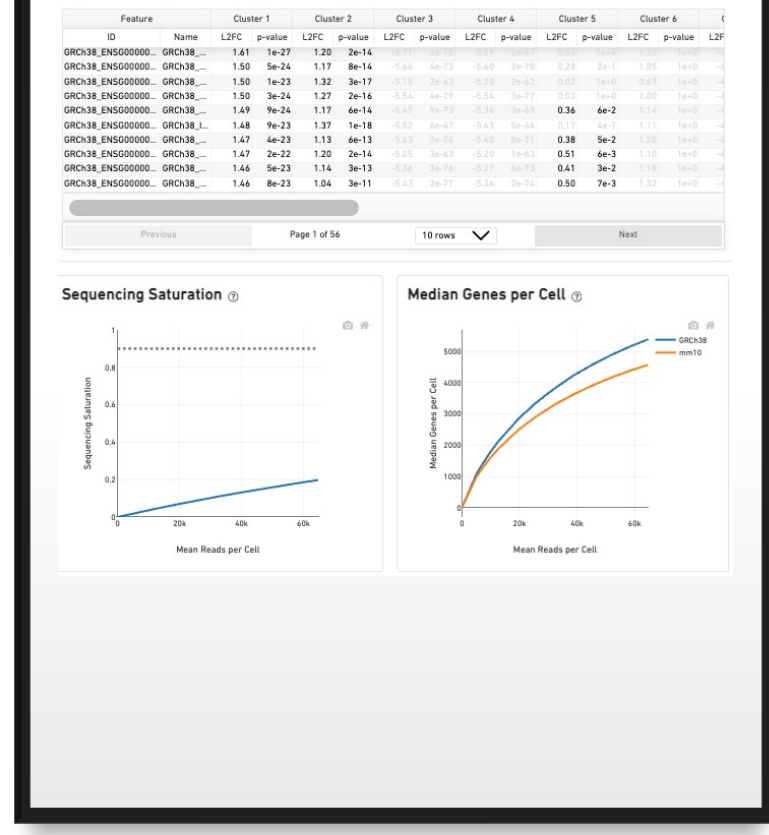

### Web summary of combined human and mouse  $\frac{1}{23}$

### cloupe.cloupe

- The input file for loupe browser
- Can be uploaded to Loupe Browser, a free desktop visualization software from 10x that provides the intuitive functionality to explore and analyze 10x Genomics Chromium and Visium data.
- You can also convert your Seurat objects into Loupe Browser files using the LoupeR package.

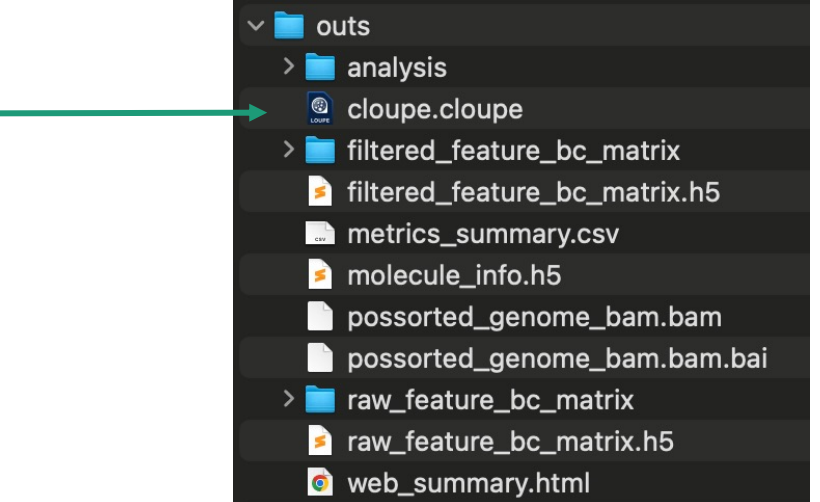

Using cellranger output for quality Control of single cell data

### SC3pv3\_GEX\_Human\_PBMC - Human Peripheral Blood Mononuclear **Cells (SC3'v3.1)**

### **Alerts**

The analysis detected @ 1 informational notice.

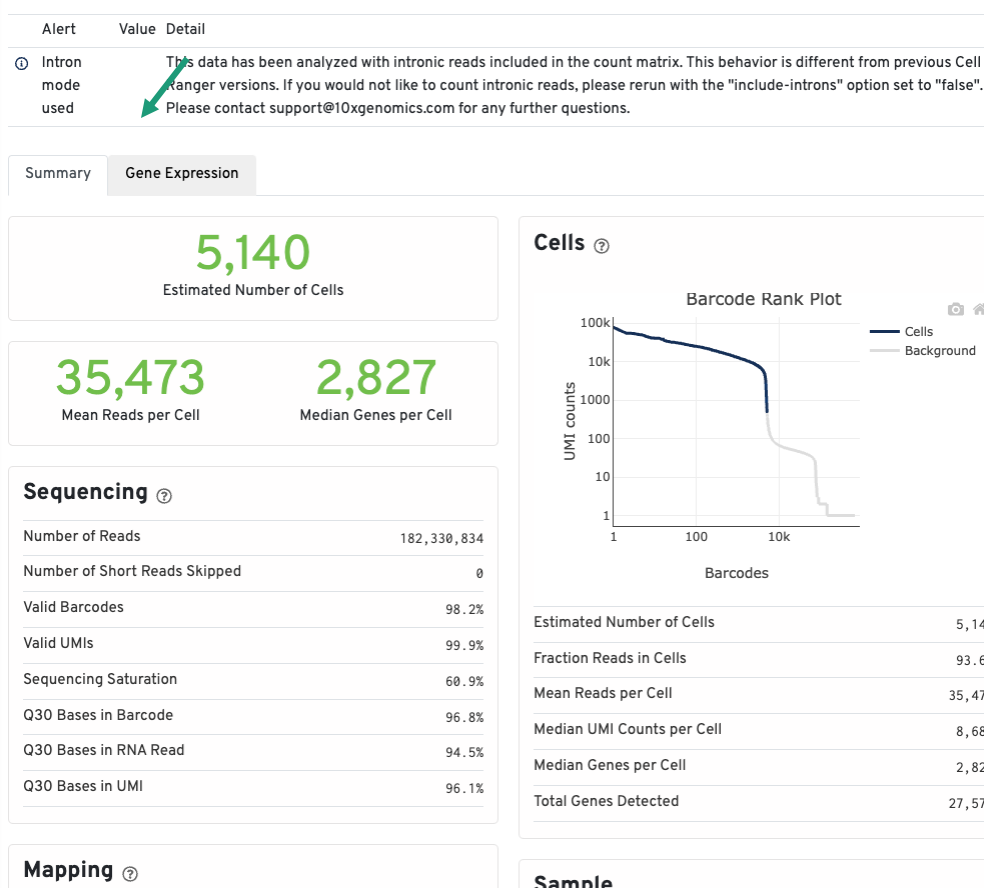

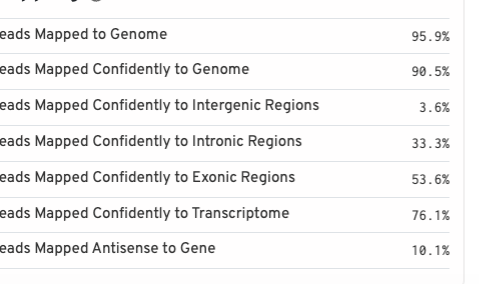

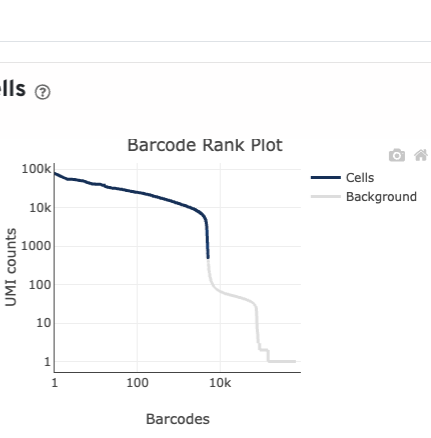

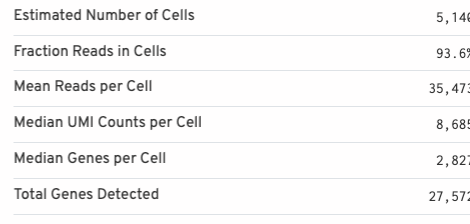

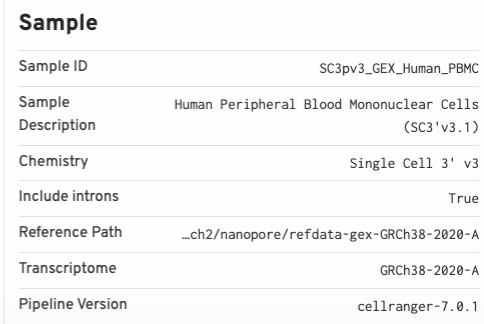

### SC3pv3\_GEX\_Human\_PBMC - Human Peripheral Blood Mononuclear Cells (SC3'v3.1)

### Alerts

The analysis detected @ 1 informational notice.

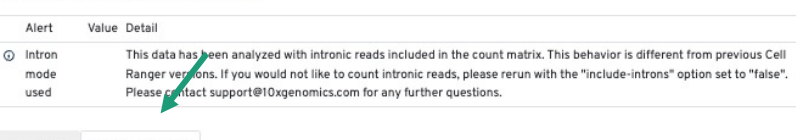

### Summary Gene Expression

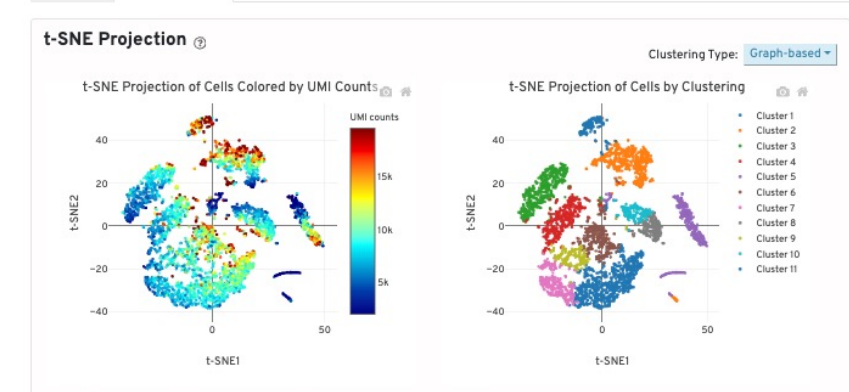

### Top Features by Cluster (Log2 fold-change, p-value) ®

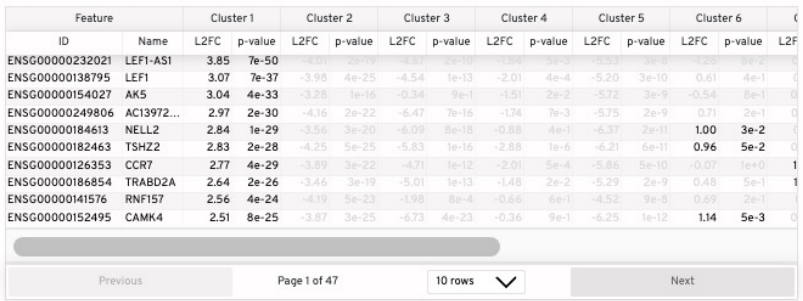

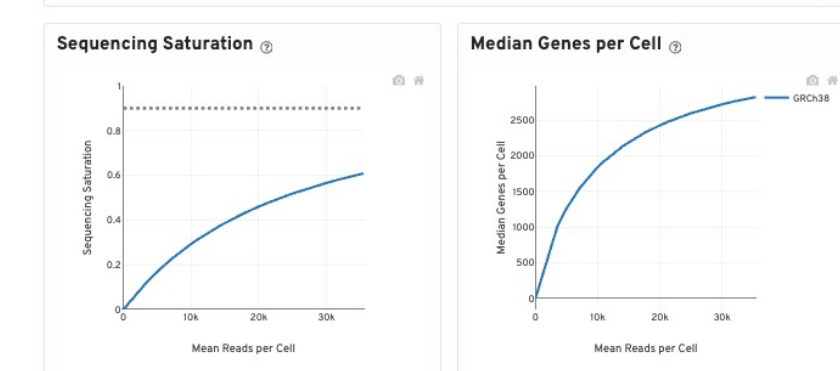

## Web summary of single species

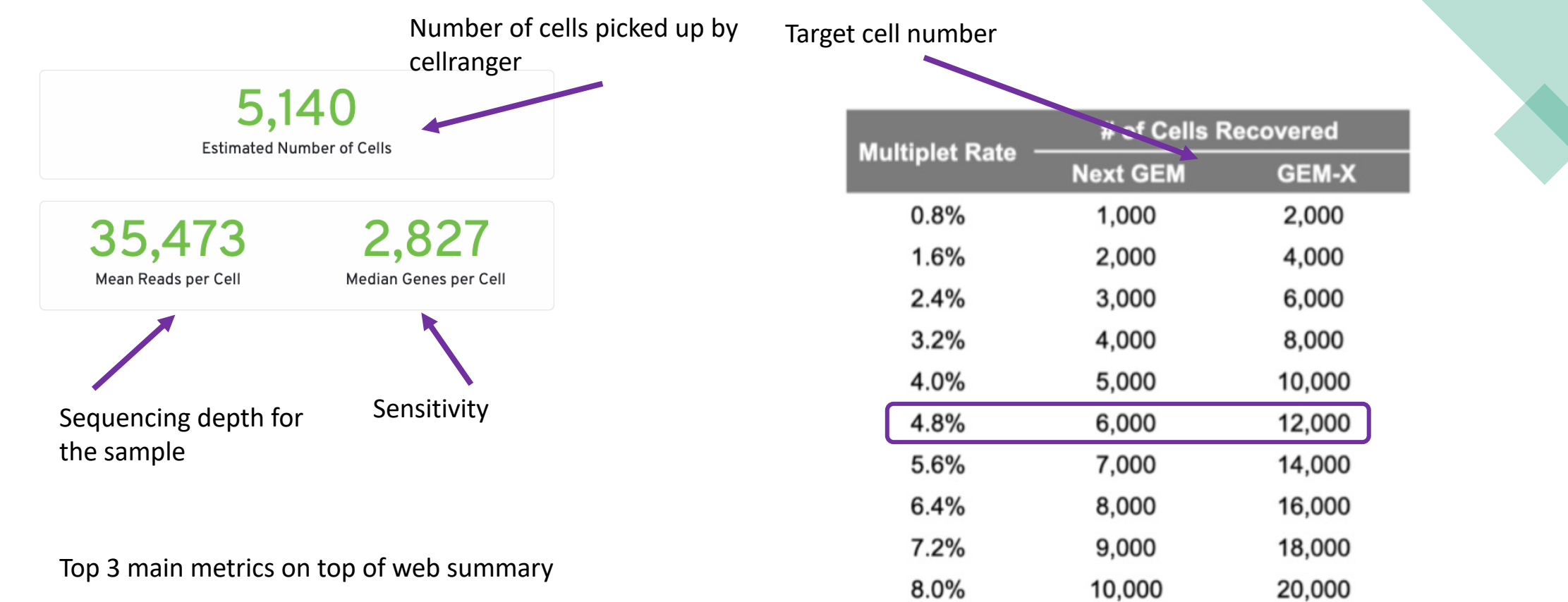

The target and cells detected by pipeline is not always the same and it depends on the quality of the cell/nuclei prep and how it affects cell counting

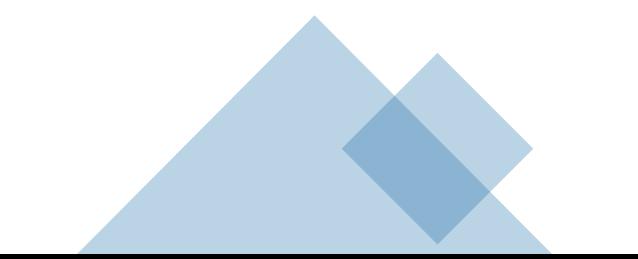

# Sequencing and mapping metrics

### Sequencing  $_{\odot}$

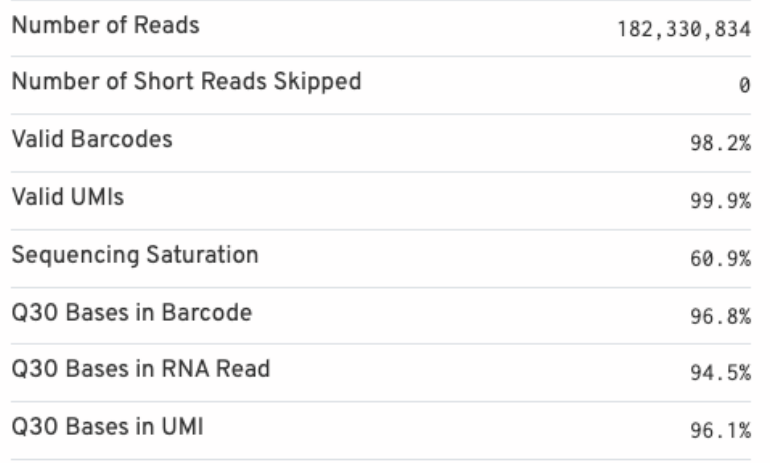

### Mapping  $\circledcirc$

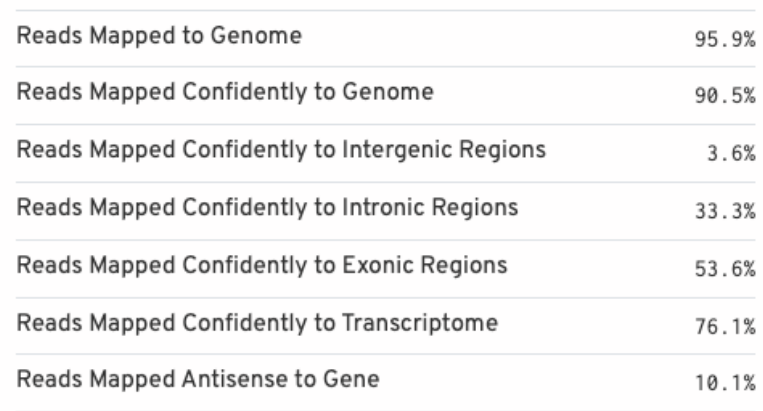

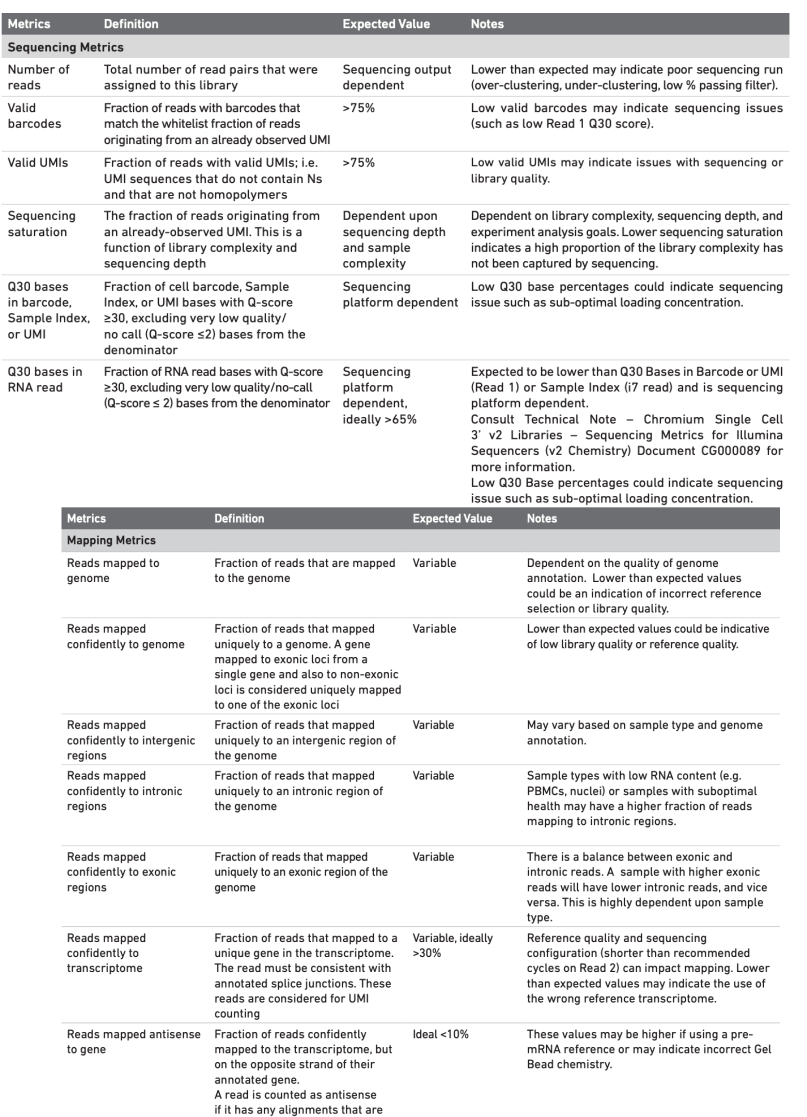

consistent with an exon of a transcript but antisense to it, and has no sense alignments

## Cells metrics

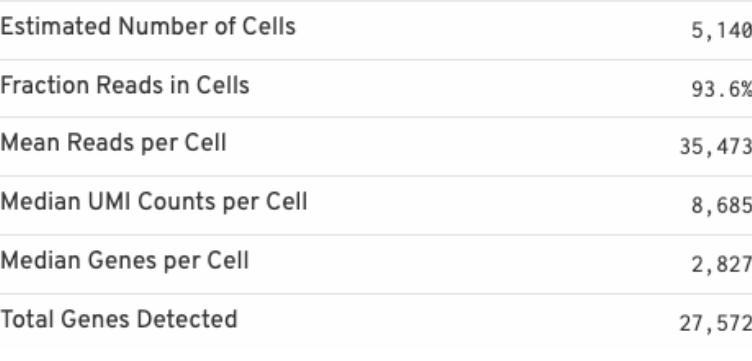

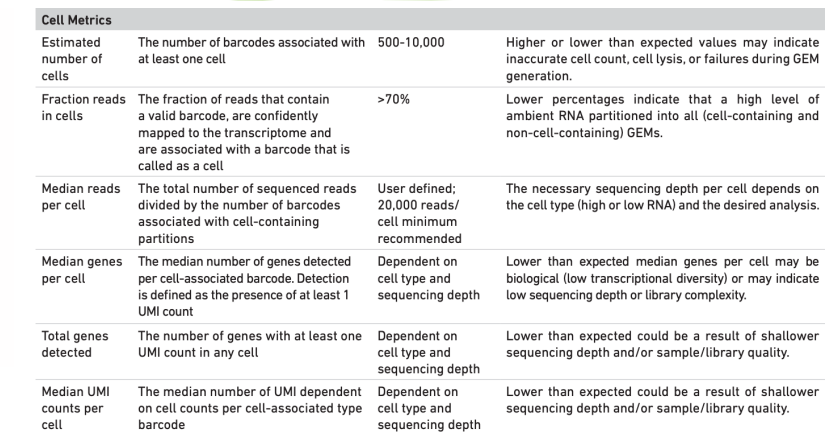

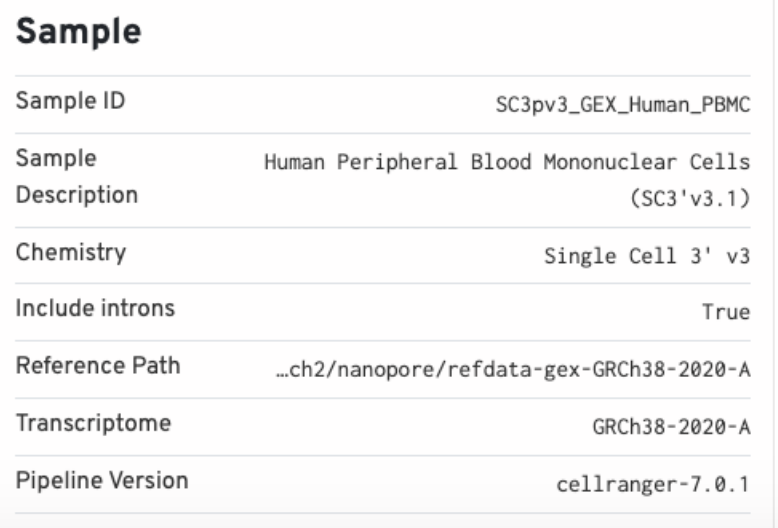

## **Barcode Rank Plot**

A distribution of cell barcodes ranked according to the number of unique molecular identifiers (UMIs) that are associated with a given barcode

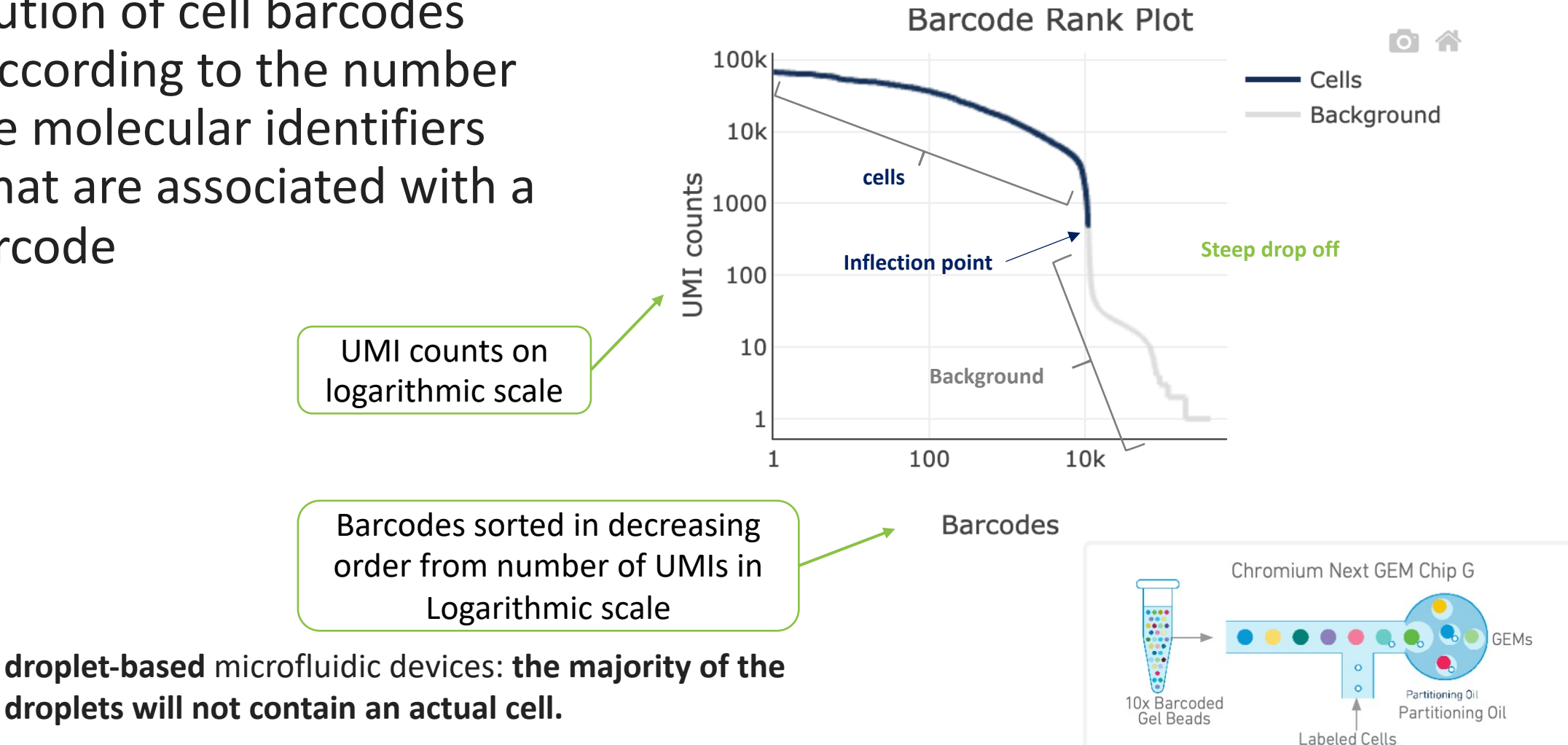

Image adapted from 10X promotional materials

Enzyme

# **Overview of cellranger cell calling algorithm**

A multi-step process that determines which barcodes/GEMs are likely to contain an intact cell and uses those for downstream analysis. The cell calling algorithm can be broadly divided into two major steps:

Step 1. Identify barcodes/GEMs that are likely to contain an intact cell based on the expected cell number and UMI counts.

Step 2. Distinguish low RNA content cells from empty droplets based on the **expression profiles** using the EmptyDrops method.

## Optimal Barcode Rank Plot

- The overall shape of the Barcode Rank Plot is a useful indicator of sample quality. A "cliff-and-knee" shape in the Barcode Rank Plot is indicative of a good quality sample.
- In this case, the steep cliff, followed by the plateaued knee, demonstrates that the cell calling algorithm was able to distinguish between intact cells and background barcodes.

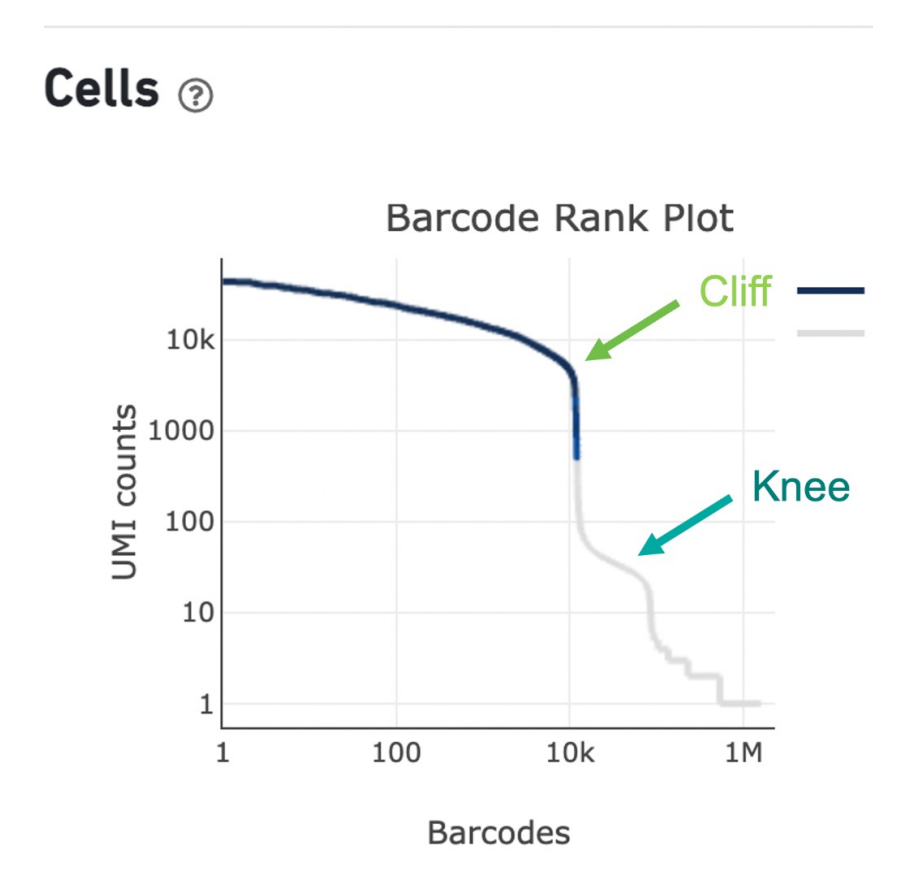

Optimal cell suspension

- No background debris
- Not many dead cells

 $\circ$ 

- No clumps or clusters of cells
- Strong green signal (high viability)
- Counting live cells is not compromised

## Optimal barcode rank plot

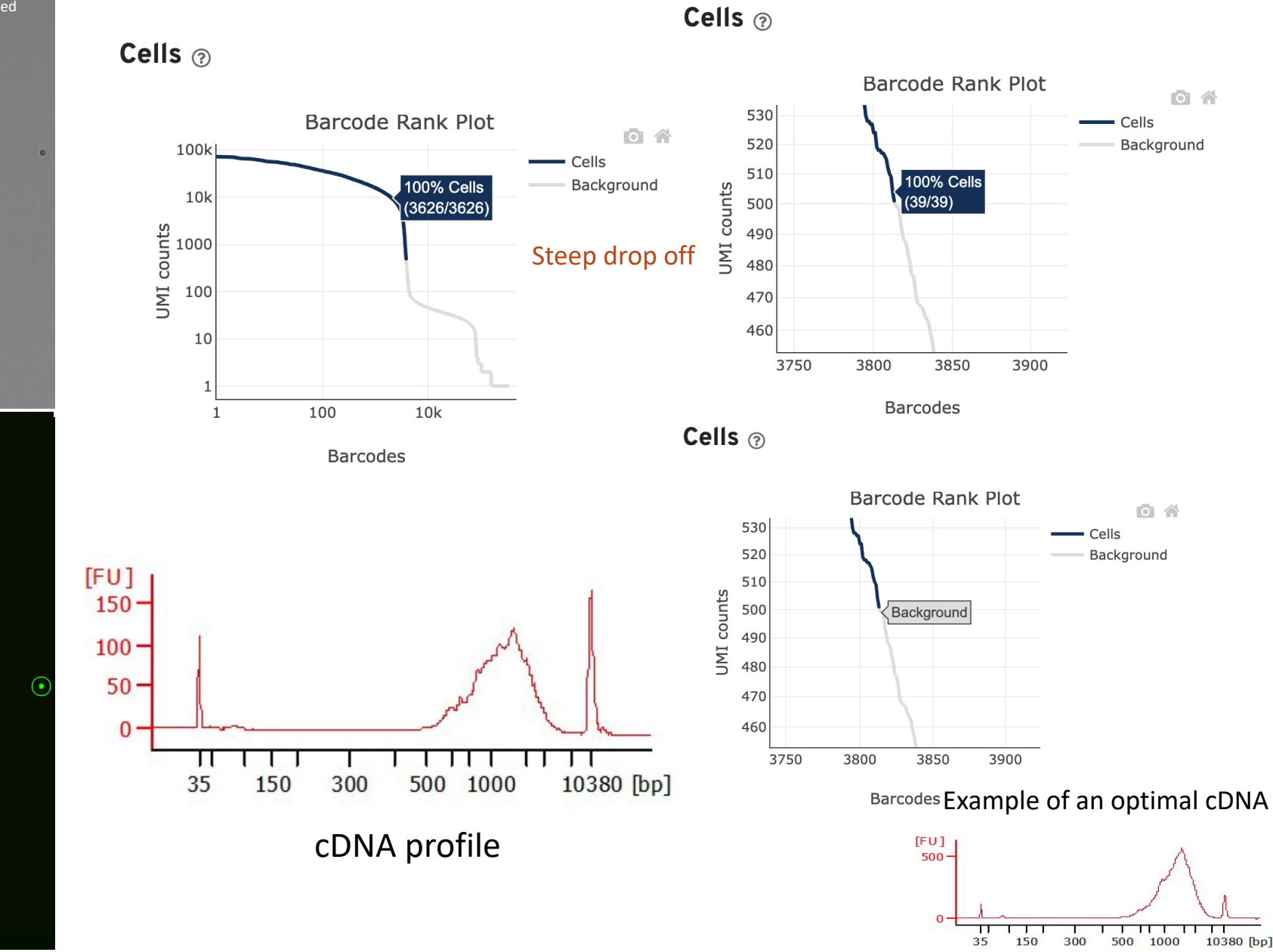

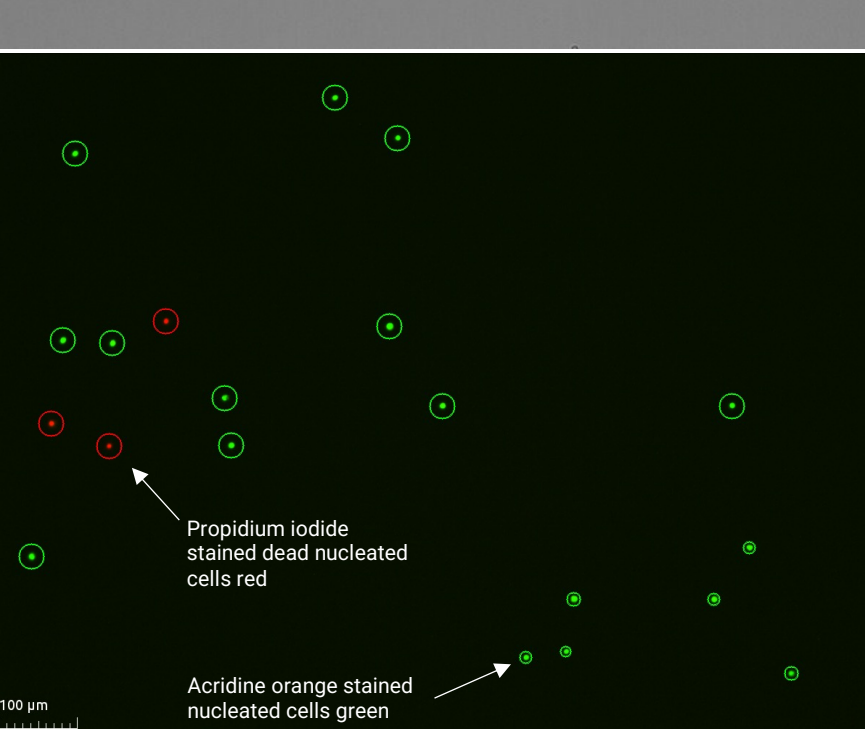

 $\alpha$ 

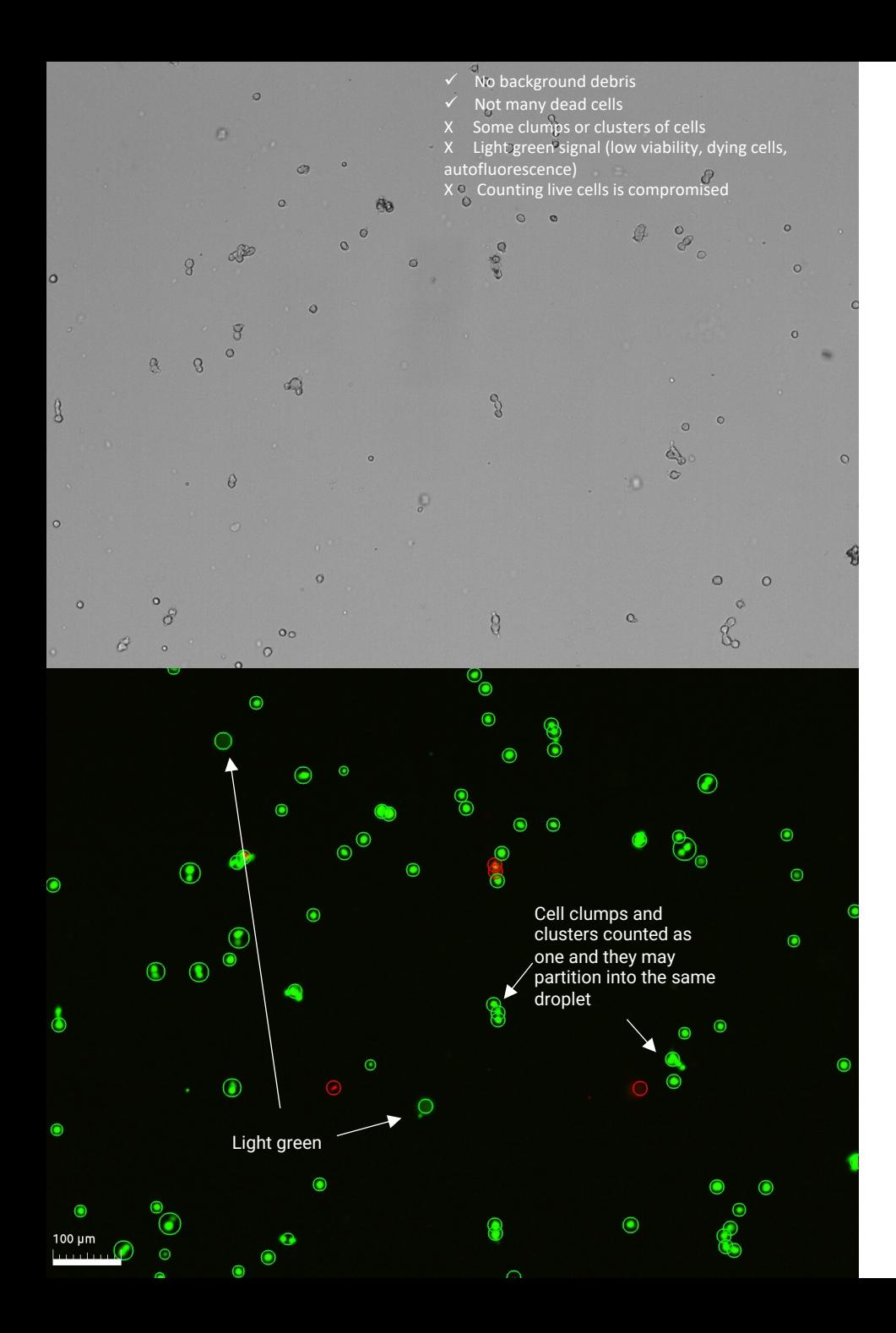

• Steep drop off, however, there **Light blue area** is a range of UMI that some called as cell-associated GEMS and some as background.

> 2,896 out of 2,896 barcodes in this UMI range were called as cells.

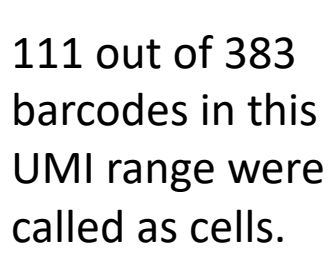

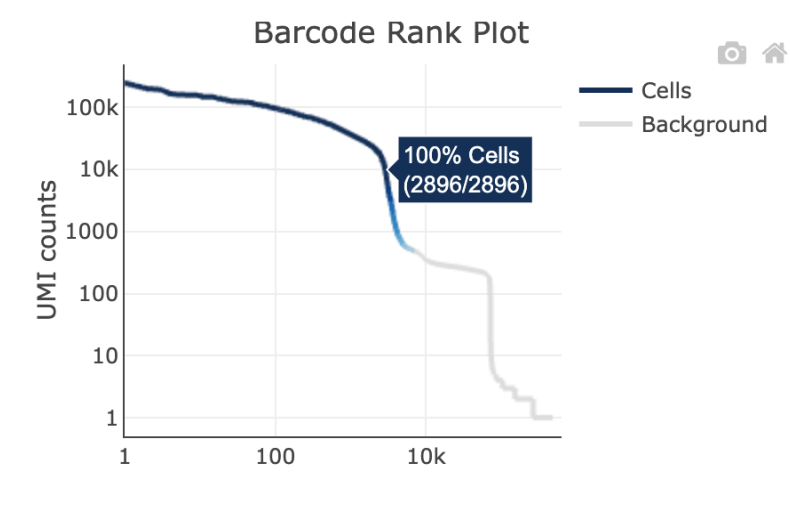

**Barcodes** 

Cells  $\odot$ 

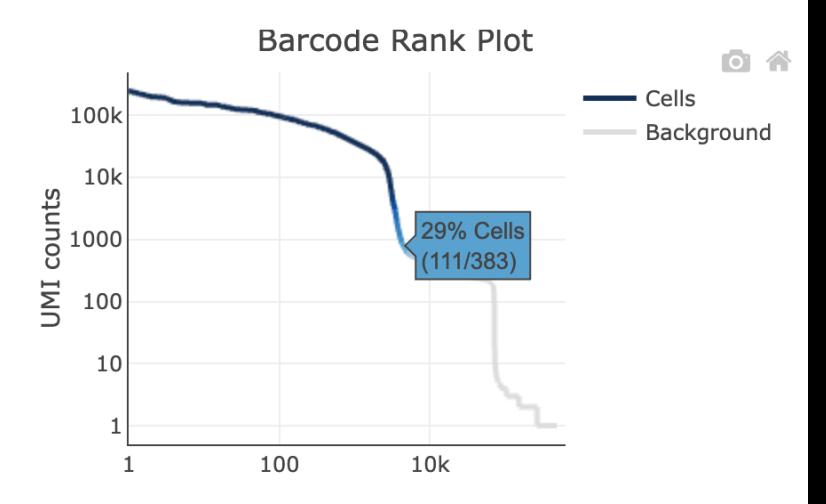

![](_page_33_Figure_9.jpeg)

 $\circ$ X Not a clean background, debris Some clumps or clusters of cells Some light green signal (low viability, dying cells, luorescence) Counting live cells is compromised

Cells  $\odot$ 

![](_page_34_Figure_2.jpeg)

![](_page_34_Figure_3.jpeg)

**Barcodes** 

Add more sequencing depth may increase the cell number as well and will end up lots of sequencing to get the recommended read count per cell

![](_page_34_Figure_6.jpeg)

Example of an optimal cDNA

![](_page_34_Figure_8.jpeg)

![](_page_34_Figure_9.jpeg)

 $\mathcal{L}_{0}$